# PC プロジェクター発表要領

発表者各位には下記事項の確認・対応をお願い申し上げます。

## 1. 事前に発表者にご準備いただくもの

① 発表用 PC: 発表は発表者自身の PC で行っていただきますので、必ずご持参下さい。会場では PC の貸し出し は行っておりません。

② 変換コネクター: Apple 社の製品や HDMI 端子のみの PC をご使用の場合は、そのままでは会場の液晶プロジェ クターに接続出来ません。PC 発表者ご自身で変換コネクターをご用意下さい。

### 2.会場に用意されている機材

① 液晶プロジェクター: 会場となる大学の備品を使用します。PC との接続用の VGA ケーブル(コネクタの形状は Mini D-sub15pin)は、各会場に用意されております。

② レーザーポインター: 各会場に用意されております。

③ 小~中規模の会場にはマイクの用意はございません。また、事務局で音声信号を増幅する機材を別途用意する ことはいたしません。

# 接続イメージ(第 176 回秋季講演大会の場合)

※ PC 切替機は、2017年秋季講演大会より 設置を中止しました。

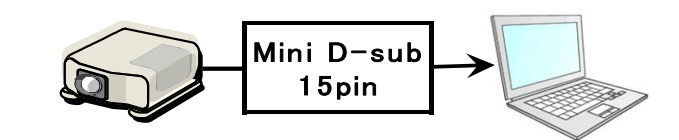

### 3.発表前の準備

① 発表前の休憩時間に、液晶プロジェクターとの接続方法を必ずご確認下さい。操作について不明な点がある場 合は、会場担当スタッフ(腕章を着用しています)にご相談下さい。なお、PC 試写室の用意はございません。 ② 本大会の講演会場は、大学の一般的な講義室を使用します。各会場にはコンセントの数が十分にはございませ ん。発表用 PC は事前に十分な充電をお願いします。

## 4.機材使用時の注意点

① PC の起動や操作を含むトラブル対応等は、発表者自身でお願います。

② 電源が自動的に落ちないよう、事前に「省エネルギー」や「スクリーンセーバー」の設定解除をして下さい。起動時 (およびスリープ状態からの回復時)のロスタイムは、発表時間に含めることとします。

③ ノート PC のディスプレイサイズはXGA(1024×768)に設定して下さい。

④ PC によっては接続後に映像信号出力先を切替える必要があります。プロジェクターに投写されない場合は、映 像信号出力先の変更(Fn+F3,F4,F5 等)をお試し下さい。

⑤ PC に合わせてプロジェクターの設定を変更しないで下さい。他の PC で写らなくなる等の大きなトラブルが発生し、 後続の発表に支障が出る可能性があります。

⑥ PC およびその電源ケーブルや変換コネクタ―などは発表者ご自身で管理して下さい。事務局は破損・紛失・盗 難の責任は一切負いません。

### 5.発表終了後の注意点

発表終了後は、すみやかに次の発表者と交代して下さい。